## FREE GLOBAL UPGRADE!!

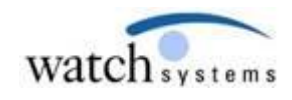

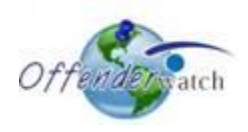

07/02/2015

Greetings *OffenderWatch®* Users,

Watch Systems is pleased to announce another **FREE** round of enhancements to your *OffenderWatch®* software. In this **FREE** quarterly upgrade, you will notice some great new improvements to the *OffenderWatch®* software. **These changes are scheduled to take effect Thursday evening, 07/02/2015.** 

Once the new features have been released you will receive the upgrade upon logging in to *OffenderWatch®*. This is an automatic process that will not require anything extra on your part. Just be sure you log out and back in when you use OffenderWatch® after the upgrade.

Please review the following detailed information on these great NEW **FREE** enhancements. For assistance with the NEW upgrade or any *OffenderWatch®* feature, please contact the help desk at [ow\\_support@watchsystems.com](mailto:ow_support@watchsystems.com) or 985-871-8110.

**Maintenance for Security, File Integrity, and Performance-** As the system grows, with more users, uploading more documents (of differing file types) every day, we want to be sure the system is working for you at maximum efficiency. Our IT staff has been spending a portion of the time allotted for this upgrade, on measures that will help us stay ahead of these increasing demands on the OffenderWatch® network. This maintenance will lead to better performance, faster uploading/downloading, and fewer instances of corrupted files when using our "Documents" features. We've also been working in the background on improving security measures that will also help support the continuing growth of our network and the varied features it provides. This is all part of our commitment to providing the best products and service to our clients that we possibly can.

**OffenderWatch® Help (Internet) "Speed Test"-** OffenderWatch® works as fast as your internet connection will allow. Sometimes it is important for our support staff to test and troubleshoot possible connection and internet issues. This new, quick link to an internal speed test will help provide valuable data to our support specialists and can help them diagnose problems. You can use this great new tool anytime. While logged into OffenderWatch®, go to "Help" in the top menu, then click "Speed Test." Click "Start Test" to begin. Standard speeds are listed so that you may compare yours against the average.

**Quick Verification Entry "Verified By"-** Just like your agency's "Edit Verification" entries, the username of the person making the quick entry will be automatically entered into the "Verified By" field. Just like the original feature, this will assist agencies in proper record keeping. The field can still be manually edited if the user is different than the person updating the entry.

**Report Upgrades-** As many of you are aware, the printable forms (Basic/Advanced Reports and Lists, as well as state forms) have been upgraded to a new, more secure, more reliable format. Some of our clients that sort "Offender" and "Manage Verification" lists in some way other than alphabetically, may have noticed that after the upgrade, the printable versions were still only being sorted alphabetically. Those sorting issues have all been corrected. Printable "Offender Reports" and "Offender Lists" will again reflect the order your "Offender Search" results and "Manage Verification" results are sorted in. We hope this helps. Please let us know if you have any issues with forms, reports or lists.

**Intersection Mapping/ Geocoding (Homeless Offenders)-** When users add an "Intersection" as an address for a homeless offender, the system will now attempt to map or geocode the intersection automatically. Users will need to use this format: "Main St. & Elm St.", using the ampersand (&) to connect the intersecting streets. Using this format will trigger the mapping/geocoding for that intersection. If the location is not exactly where you want it, the "Manual Mapping" may still be used to better pin point his exact location. Before this great new feature all intersections needed to be manually mapped. Once entered, the intersection can be searched using the "St. Name" search field, or the "Radial Search."

**Internet Names/Email/Phone (Public Website Search Separated)-** This search has always been a combined search, but due to restrictions on some of our partner agencies, the search had to be separated. Some agencies are not allowed to provide a "Phone" number search. Though the system provides a message to contact the agency if a positive result is received, and will never provide the offender's information, citizens are still not allowed to conduct this search in some jurisdictions. To assist these agencies we have separated the "Phone" portion of the search from the "Internet/Email" search. Agencies that have this turned on will still see all three searches on the public website.

**"Juvenile Offense" Checkbox ("Offenses" tab)-** Some agencies must distinguish between offenses committed when the offender was a juvenile, and those committed when the offender was an adult. Many offenders have both crimes committed as a juvenile and crimes committed as an adult. At the request of some of our partner agencies, we've added a "Juvenile" checkbox to the "Offenses" tab. Users may now indicate if an offense was committed when the offender was a juvenile by checking this box. Users may also wish to be sure the "Publish" box is not selected for those juvenile offenses.

**OffenderWatch® Mobile "Investigative Notes" and "Next Verification Date" additions-** This feature was added to our OffenderWatch® Mobile application. In the search results list in OffenderWatch® mobile, the offender's "Next Verification Date" now appears below the offender's name. Once the record is accessed from the results, the "Investigative Notes" will now display within the record. All Investigative Notes will display, but users may click "Toggle View" to collapse the notes section. We hope our mobile users find these new additions to OffenderWatch® mobile to be helpful.

**OffenderWatch® Booking Alert (Notice to State Agencies)-** Agencies using OffenderWatch® that are linked to each other within a state are connected through a State (or Parent) agency. In most scenarios it is the State Police, Attorney General, Sheriff's Association or a similar entity within a state that organizes, assists and establishes protocol for local law enforcement using the software. This great new feature for OffenderWatch® Booking Alert allows that state agency to receive a duplicate of the booking alert notice sent to the local agency. This will help state agencies be aware of managed sex offenders in your state, being booked anywhere in the U.S.

To set this up for your state agency, or for more information on Booking Alerts, or any of our other addon products, contact Scott Freeman at 985-801-3982 or [sfreeman@watchsystems.com.](mailto:sfreeman@watchsystems.com)

We hope you find these new **FREE** enhancements helpful. For more on the new features, *OffenderWatch®* in general, or any of our add-on products, please contact the help desk at (985) 871 8110 or [ow\\_support@watchsystems.com.](mailto:ow_support@watchsystems.com)

Thank You!—Watch Systems Support